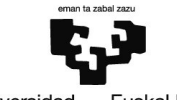

#### Universidad Euskal Herriko del País Vasco Unibertsitatea

#### LEKUA ALDEZ AURRETIK ERRESERBATZEKO ETA IKASTEKO GELARA, ORDENAGAILU GELARA eta JANGELARA SART

#### **JARRAIBIDEAK**

- **1. ALTA QR4**services **aplikazioan:**
	- $\checkmark$  Izen deiturak
	- $\checkmark$  Identifikazioa: **NAN** (jarraian eta letra hizki larriz. Adibidez: 13456789X)
	- $\checkmark$  Posta elektronikoa (erabiltzaile bakarra izan behar du)
	- $\checkmark$  Pasahitza
- Kontuan hartu beharrekoak:
	- Fakultateko ikasleek bakarrik eman dezakete alta aplikazioan eta haiek bakarrik sar daitezke ikasteko gelara eta jangelara.
	- Ikasle batek arazoren bat badu aplikazioan alta ematean, mezu elektroniko bat bidali behar du helbide honetara: [info@qr4events.com](mailto:info@qr4events.com)

## **2. ERRESERBEN ALTA:**

## [www.qr4services.com](http://www.qr4services.com/)

• Aplikaziotik erreserba-eremura sartzen da, goiko eskuineko menua sakatuz:

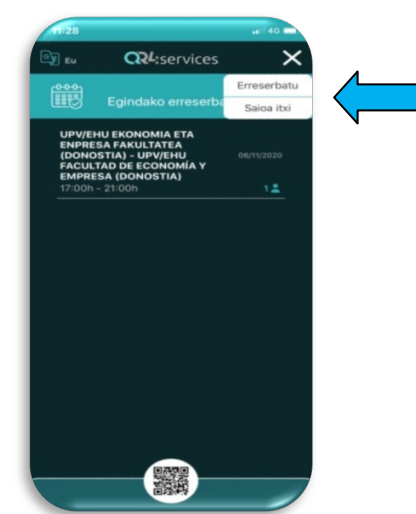

- Erreserba egiteko, erreserbatu nahi den pertsonaren NANa sartu behar da.
- Erabiltzailea aukeratzea: **ABONATUA**. Aukera hau bakarrik aukeratu daiteke erreserba bat egiteko.
- Pertsona kopurua: erabiltzaile bakar batentzat bakarrik erreserbatu ahal izango da plaza bat.

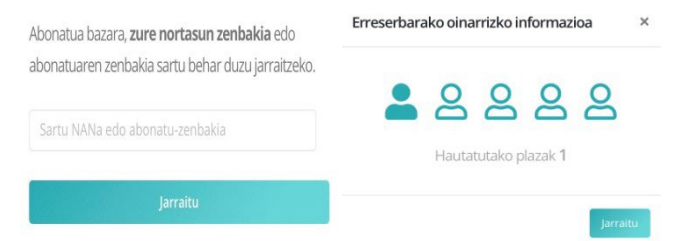

#### **3. EDUKIERA, TXANDA ETA ALDEZ AURREKO ERRESERBA ARAUDIA**

- Ikasteko gelaren irekiera: astelehenetik ostiralera, 8:00etik 20:00ra, ordubeteko txandetan.
- Jangelaren irekiera: astelehenetik ostiralera 13:00etatik 15:30etara.
- Igandero, 19:30ean, [www.qr4services.com](http://www.qr4services.com/) webgunean argitaratuko dira hurrengo asteko txandak. Une horretatik aurrera, ikasleek egin ahal izango dituzte erreserbak.
- Egunero, 21:30ean, QR4services aplikazioa mugikorrean instalatuta duten erabiltzaileek jakinarazpen bat jasoko dute, eta bertan adieraziko zaie hurrengo egunerako zenbat leku dagoen erabilgarri. Une horretatik aurrera, hurrengo egunean joan nahi duen erabiltzaileak bere plaza libreki erreserbatu ahal izango du.

# **4. IKASTEKO GELARAKO, ORDENAGAILU GELARAKO ETA JANGELARAKO SARBIDEA**

- Gune horietara aurretik lekua aplikazioan erreserbatu dutenak bakarrik sartu ahal izango dira.
- Erabilera desegokia eginez gero, gune horiek itxi beharko ditugu.
- Atea itxita baldin badago zure UPV/EHUko ikasletxartelarekin zabaldu ahal izango duzu.

### **5. ERRESERBA BAT BERTAN BEHERA UZTEA**

• Erreserba ezeztatu nahi izanez gero QR4services aplikazioan ezeztatu behar da txanda hasi aurretik

## **6. KONTSULTEI ETA GORABEHEREI ERANTZUTEA**

• Kontsultak eta gorabeherak bidaltzeko helbide elektronikoa:

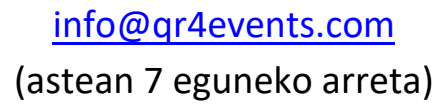